#### Finance Seminar

[www.wesleyan.edu/finance](http://www.wesleyan.edu/finance)

## YEAR END

Note: no significant changes from prior year

- **Why all the deadlines?**
- **Norkflow**
- A/P vouchers and deadlines
- **Purchase Orders**
- **Purchasing Card**
- $\blacksquare$  Travel
- **Year end payroll** charges
- Central bill expenses

**Deposits** 

- Accruals and prepaid expenses
- **Budget information**
- Calendar
- **Accrual and prepaid** examples

## Why all the deadlines?

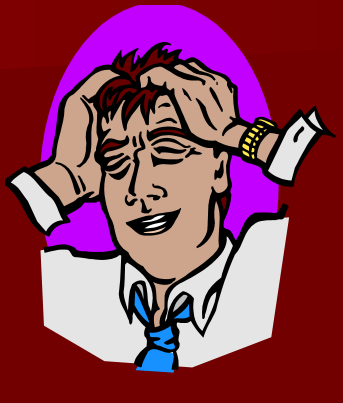

- **Budget analysis**
- Audited Financial Statements
- Internal Control Report
- **Federal Government Oversight**
- **KPMG Audit Procedures**

# NOW

- **Pcard Vouchers reconciled**
- Outstanding workflow documents
- **Budget Analysis**
- **Prepaids**
- **E Close Purchase Orders**
- No more furniture orders

WORKFLOW

## WORKFLOW

- **All Smartdocs must be processed by year** end.
- **Follow up on Denied status**
- **Request Deletions**
- Set a proxy if out of the office

#### To Find Document Status Find an existing value - Journals

#### **Smart Journal Entry**

Enter any information you have and click Search. Leave fields blank for a list of all values.

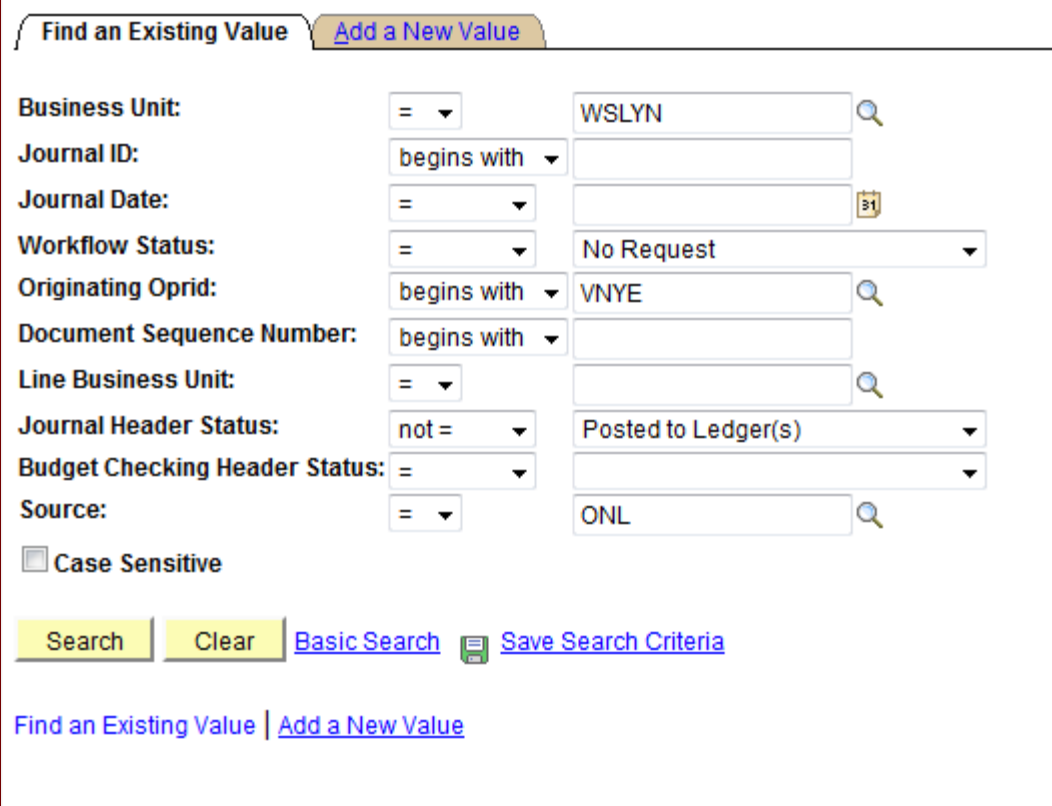

#### Find an existing value: Vouchers

#### **Smart Voucher**

Enter any information you have and click Search. Leave fields blank for a list of all values.

Find an Existing Value Add a New Value

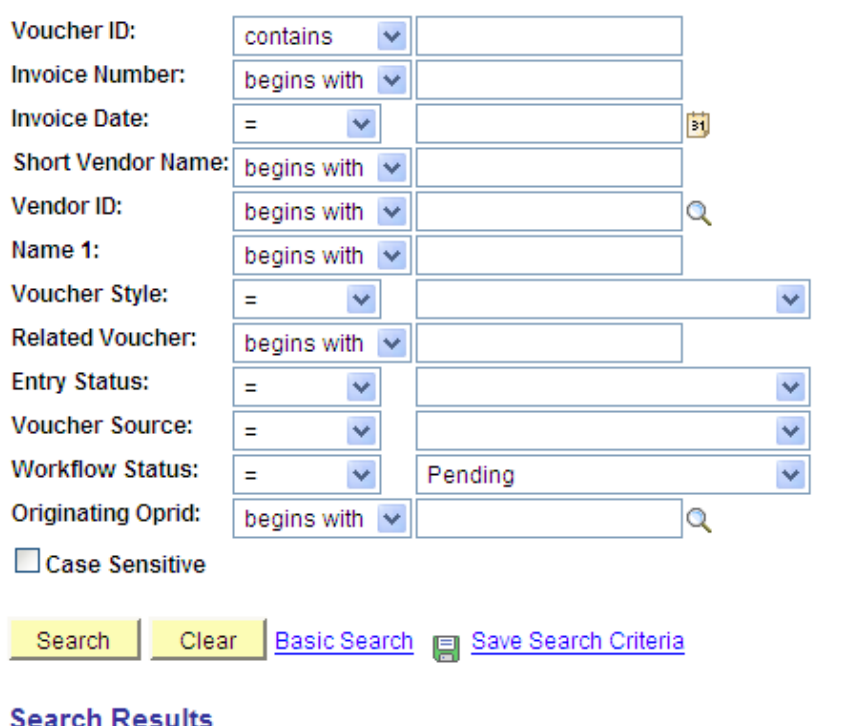

# OR: WFS Inquiry

#### **Transaction Detail**

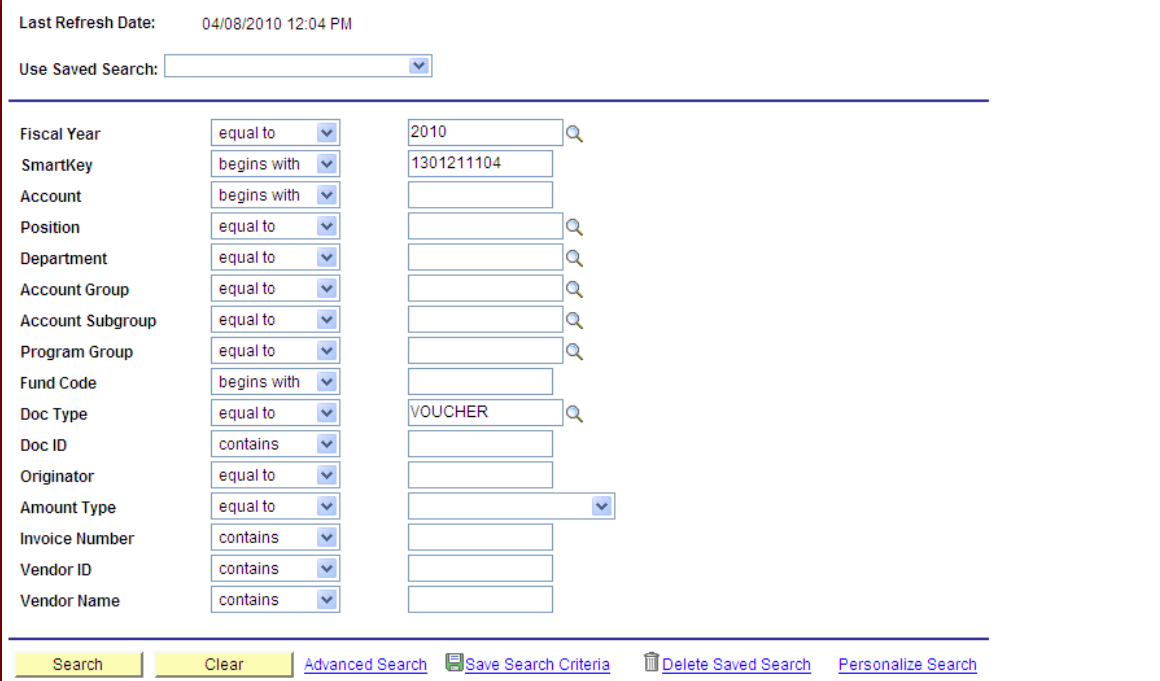

#### **Help Document**

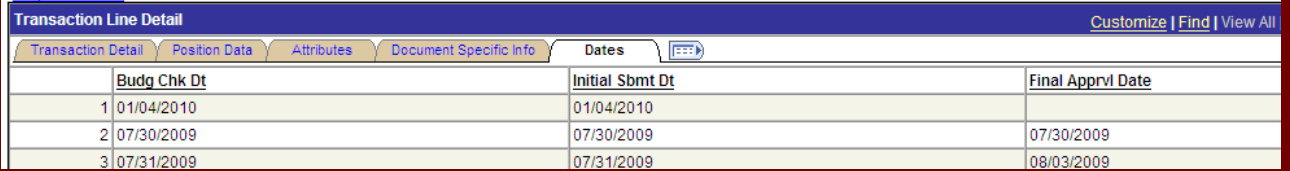

Accounts Payable Vouchers Determining the Fiscal Year

What it IS

**The work is performed** 

**The goods are received** 

**The travel occurs** 

#### What it is NOT

Order date

- **Payment date**
- **Invoice date**
- **Budget funds** available

# Accounts Payable Deadlines

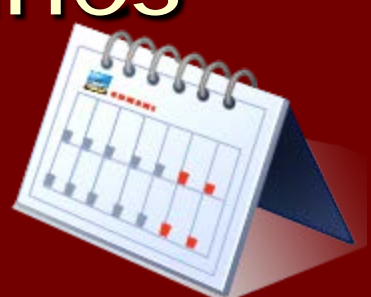

Contact Vendors for Accelerated Billing

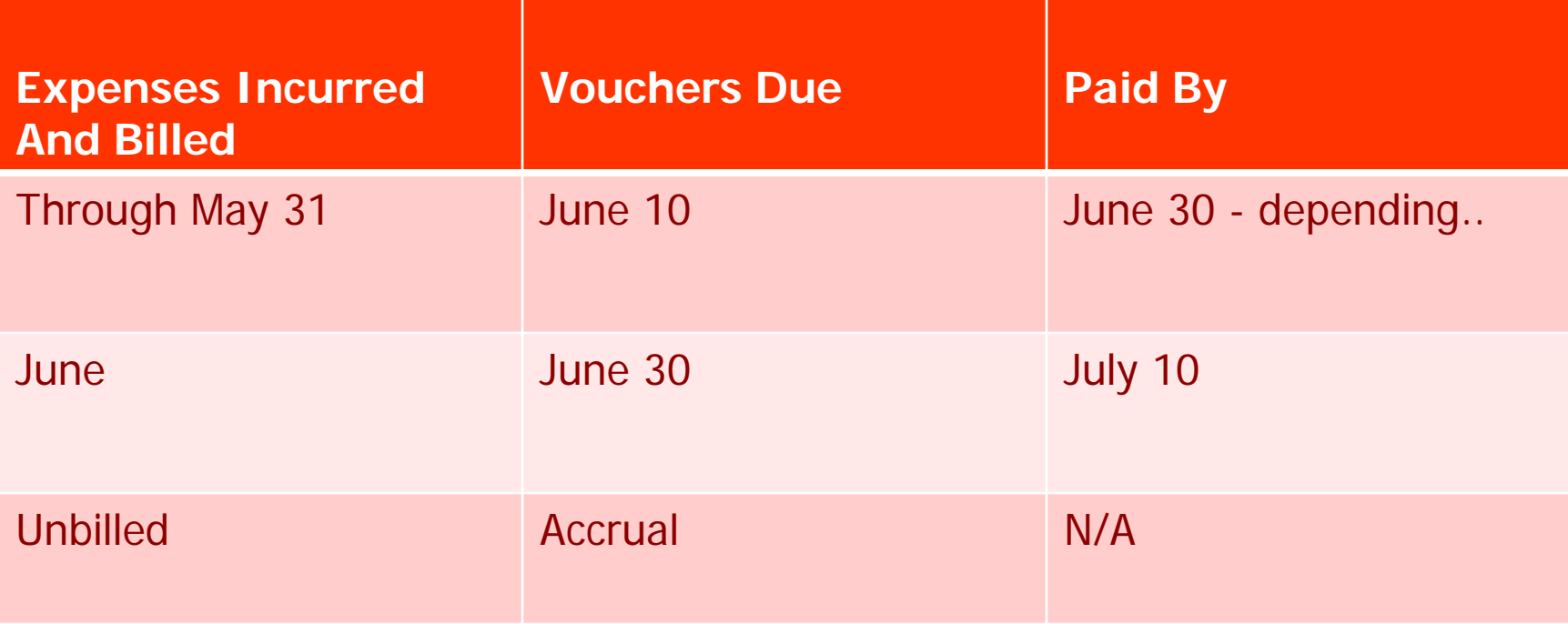

#### PURCHASE ORDERS

- Review Open purchase orders to be sure vouchers cleared the encumbrances.
- Open purchase orders will not carry forward to the next fiscal year (except for Grants and Construction Services)

## PURCHASING CARD

■ Carefully review for prepaid expenses:

- Goods paid in fiscal 2015, received fiscal 2016
- Travel paid in fiscal 2015, occurs in fiscal 2016
- Ad hoc Susan Pavis at the end of workflow
- Note "Prepaid Line #xx" in "Instructions to AP".
- Additional download dates for budget review
	- June 9, 23, July 2

## TRAVEL

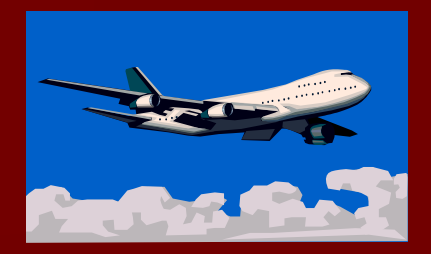

- Charged to the year in which the travel **OCCUrs**
- **Crosses fiscal years** 
	- Charged to the year in which the majority of travel takes place.
	- If it is exactly half the expenses must be split.
	- Accrual may be necessary for estimated expenses.

#### Timing of Year End Payroll Charges

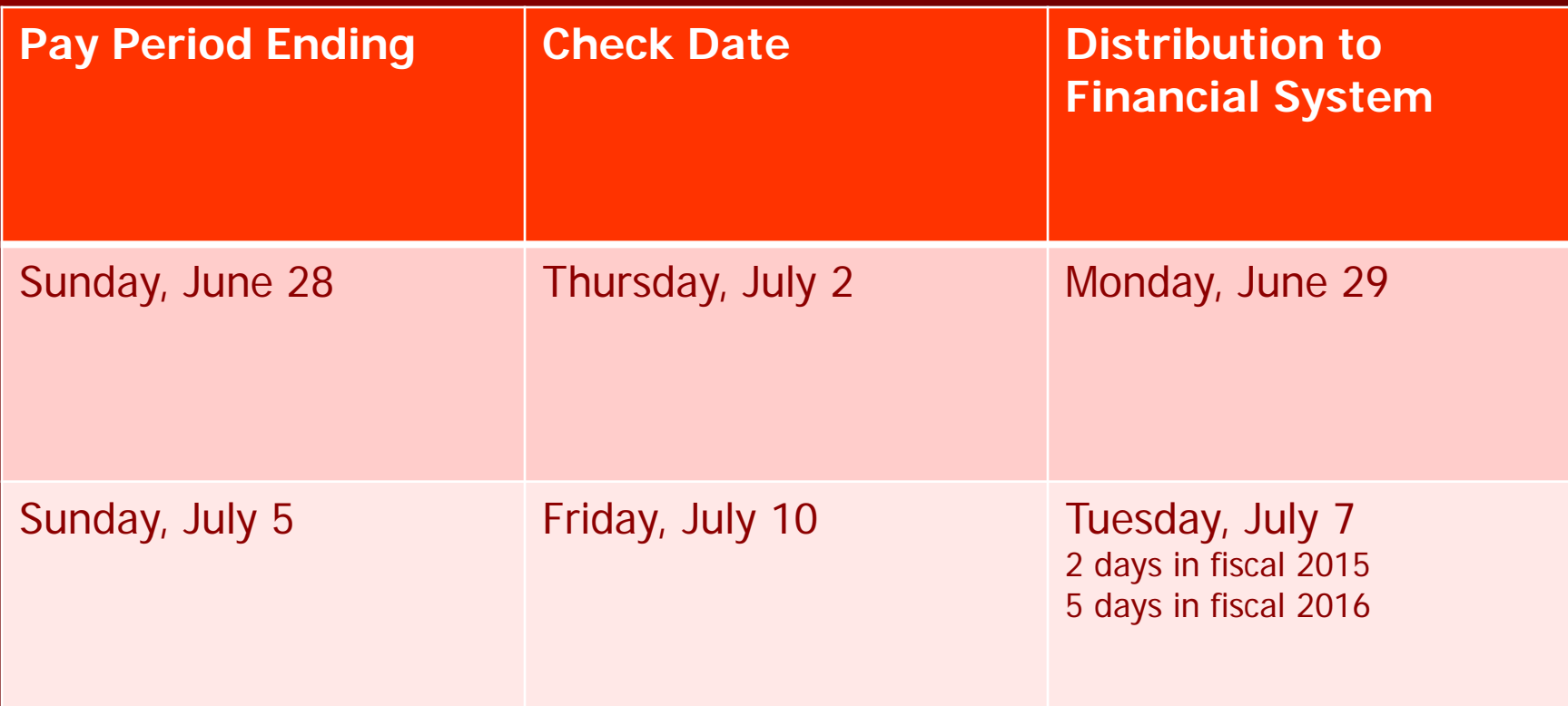

It is important that Student and Temp charges also be reflected in the year in which the work was performed. Therefore, please submit all timesheets in a timely manner and pay close attention to Payroll deadlines at June 30.

# CENTRAL BILLED EXPENSES

#### EXAMPLES

- **Physical Plant Labor**
- **Nes Station**
- Cardinal Technology Center
- **Purchasing Card**
- **FEDEX**
- **Bon Appetite**
- Machine Shop

During the month of June these expenses will be billed weekly.

## DEPOSITS

#### **HIT SUBMIT**

- CASH Deposit transmittals due to Cashier by 10:00 on June 29.
- CHECKS Deposit transmittals due to Cashier by 10:00 on June 30
- The Deposit transmittal will come off line from 10:00 am on June 30 to 9:00 am on July 1.
- **If cash is due for work performed in fiscal 2015,** you may request a receivable with Susan Pavis.

Year End Accruals and Prepaid Expenses

**The process of posting transactions for** year end accruals and prepaid expenses is used to assure proper matching of transactions to the appropriate fiscal year.

## Prepaid Expenses

- **Prepaid expenses are transactions that require** payment during the old fiscal year but which are appropriate to be charged to the new fiscal year.
- Common types of prepaid expense requests:
	- Reimbursement for airfare for travel occurring after July 1st.
	- $\triangleright$  Deposits for catalogs and publications relating to the new fiscal year.

Prepaid Expenses Accounting Process **Transaction relates to next year.** 

**Payment is needed now. (If not now,** hold the invoice until new year is open)

**Examples: Airfare, Conference fees, Subscriptions** 

#### Prepaid Expenses Accounting Process

The department will complete the AP voucher as usual, except;

- □ Note "Prepaid Expense" in "Instructions to AP" field (for Pcard vouchers, indicate line number(s) if multiple charges appear on the voucher).
- **Q** Prior to submitting the voucher, ad hoc Susan Pavis as an approver at the end of workflow.

Note: If you experience a budget error on the voucher, contact Susan to request an override.

#### Prepaid Expenses Accounting Process

- 2) Finance will process a journal entry to credit the department smartkey in fiscal 2015 and charge the smartkey in fiscal 2016.
- 3) Journal ID = "PPD\_MMDDYY" and will contain the Voucher ID in the reference field.
- 4) Examples of prepaid expense entries can be found at the end of the presentation.

## Accrual vs Prepaid

- **Part Property Accrual transactions would be required** for an item that has been contracted for and will be received by June 30th, but the invoice paperwork will not be received in time to process the AP voucher(s) according to the year end deadlines.
- Common types of accrual requests:
	- Services performed but not yet billed.
	- > Travel that occurs during June with documentation received in July.

#### Year End Accruals Accounting Process Have until 10:00 am on July 15 to request accruals.

- What does this mean? If you get a fiscal 2015 invoice between July 1 and July 15:
- Complete an Accounts Payable Voucher normally.
- Ad Hoc Susan Pavis at the end of Workflow.
- Note in "Instructions to AP: Fiscal 2015 Accrual.

If you do not have an invoice by July 15:

- 1) A best guess estimate is created for the target transaction/activity requiring an accrual. This estimate can be based on a quote/advertisement etc.
- 2) The estimate is submitted to Finance (Susan Pavis - [spavis@wesleyan.edu](mailto:spavis@wesleyan.edu) ). Email notification of this estimate is acceptable.

- 3) The request for accrual should contain the same information as a normal AP voucher:
- Vendor Information
- $\triangleright$  Smartkey/account for the old fiscal year to be charged.
- $\triangleright$  Amount of the accrual (best guess estimate)
- > Description of the item (include as much information as possible)
- $\triangleright$  Authorizations to process the transaction. Use the published guidelines to determine what authorizations are necessary.

4) The originator of the request will receive a confirmation (via email) that the accrual has been received and accepted as valid.

5) The Finance office will process a journal entry to charge the departmental account for the old fiscal year.

- 6) When the original invoice is received for the accrual item, the AP voucher must be completed as follows.
- $\triangleright$  Complete the AP Voucher in the new fiscal year as normal with the department smartkey and appropriate attachments.
- AD-HOC Susan Pavis into workflow as an approver.
- $\triangleright$  Note: F15 Accrual in "Instructions to AP".
- $\triangleright$  If Susan Pavis is not notified, there is a possibility that the department will be charged twice for the same item (once in the old fiscal year and for a second time in the new fiscal year).

7) Finance will verify the accrual transaction and process a journal entry that will give the department smarkey a credit to offset the payment.

**Examples of the accounting entries can be** found at the end of the presentation. Any Questions on Accruals??

BUDGETS

#### Wesleyan has balanced its budget for 20 consecutive years.

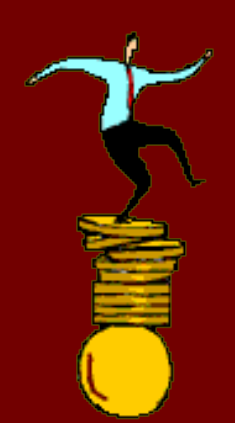

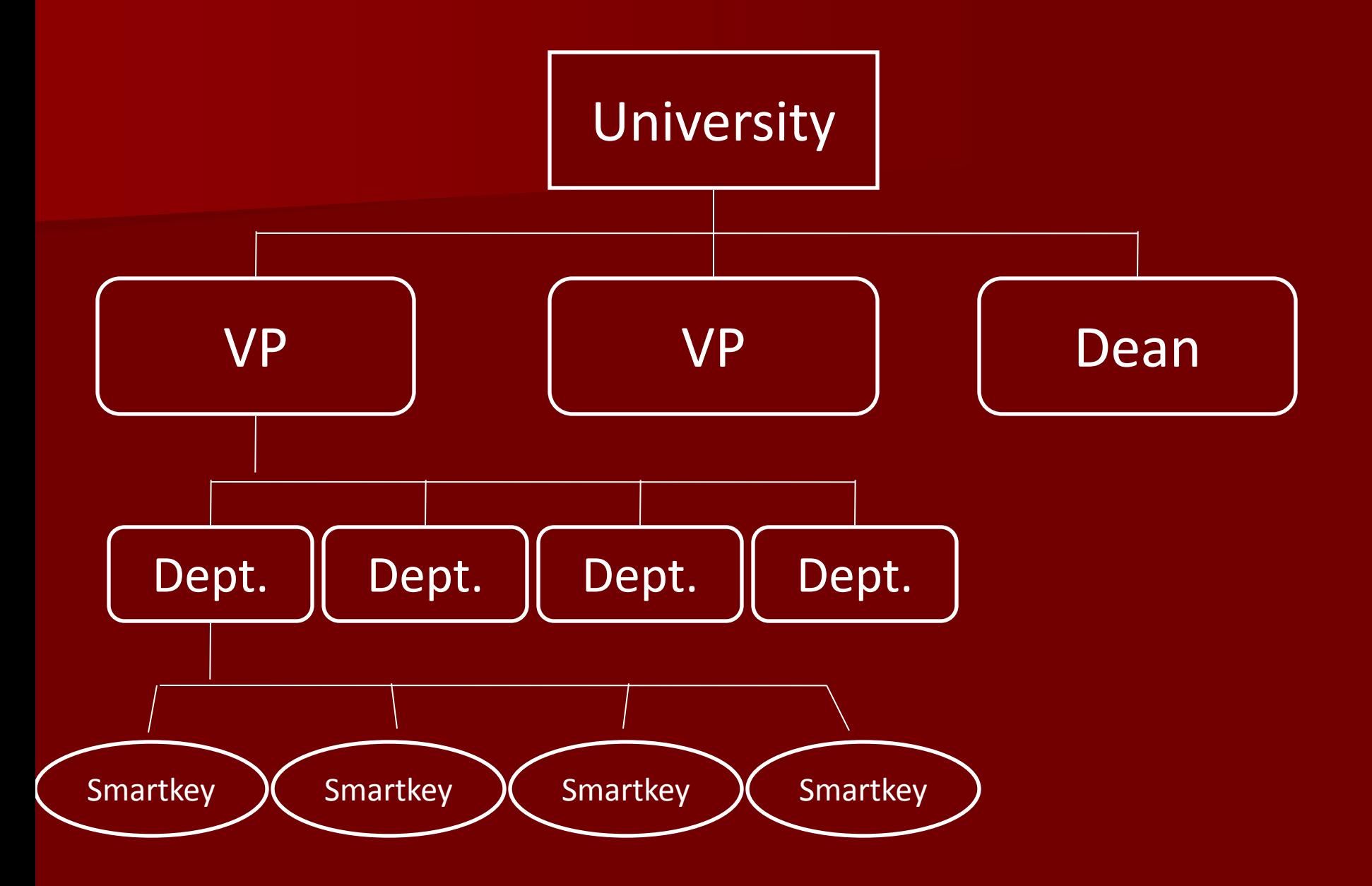

# Reports

#### **Inquiry Reports (Updated nightly)**

- Smartkey Summary
- Smartkey/Account Subgroup Summary
- Smartkey/Account Summary
- Transaction Detail
- Personnel Earnings Detail

## Budget Status

- **Use Smartkey Summary for overall budget** status. General guideline is:
	- $-$  April Month-End =  $\%$  spent should be approx. 83.3%
	- $-$  May Month-End  $=$  % spent should be approx. 91.7%
	- $-$  June Month-End =  $%$  spent should be approx. 100.0%
- Drill down to Smartkey/Account Summary or Transaction Detail to research problem smartkeys.

# Budget Checking/Warnings

- Budget Checking occurs at the level at which your department budgets (Attribute = KK Value)
	- $-$  TP = Program level
	- TS = Account Subgroup level (e.g., travel)
	- TD = Account detail level (e.g., airfare, lodging)
- Budget warnings (in yellow) indicate that there are insufficient funds for the po, voucher or journal entry at the level at which you budget.
	- You should transfer budget to fund the expense prior to submitting the po, voucher or journal.
	- Transactions with budget warnings may be allowed to be processed depending on the policy for your officer area
- Budget errors (in red) indicate that there are insufficient funds in the smartkey for the PO, Voucher or Journal
	- − Transactions with budget errors can not be submitted to workflow
	- − Budget will need to be transferred, or a different funding source will need to be identified, before the transaction can be processed

# Budget Transfers

■ Budget transfers are not reflected in WFS until they have been fully approved.

#### **Deadlines**

■ June 30<sup>th</sup> – deadline for budget transfers to be fully approved.

# Payroll Redistributions

- A payroll redistribution is a specialized journal to transfer payroll expenses.
- Important dates/deadlines:
- **June 12<sup>th</sup>** deadline for payroll redistribution prior to May 31st (90 day limit still applies)
- Final payroll for June will be reflected in Personnel Earnings Detail in WFS on July 7<sup>th</sup>.
- July 10<sup>th</sup> @ 12:00 pm deadline for June payroll redistribution
- These deadlines are applicable for all funds (including grants).

#### Policies

- With the exception of certain faculty research smartkeys, the University does not carry forward unrestricted operating budget funds.
- Open purchase orders will not carry forward.

## Finance Calendar

- **Finance related deadlines can be viewed in** Outlook using the publicly available shared Finance calendar.
	- **Manage Calendars**
	- Open Calendar
	- **Open Shared Calendar**
	- $\blacksquare$  Name = Finance
- **Additional details on accessing Finance calendar found at** www.wesleyan.edu/finance/training/Calendar\_AccessingFinancePubli cCalendar.pdf

# Fiscal Managers

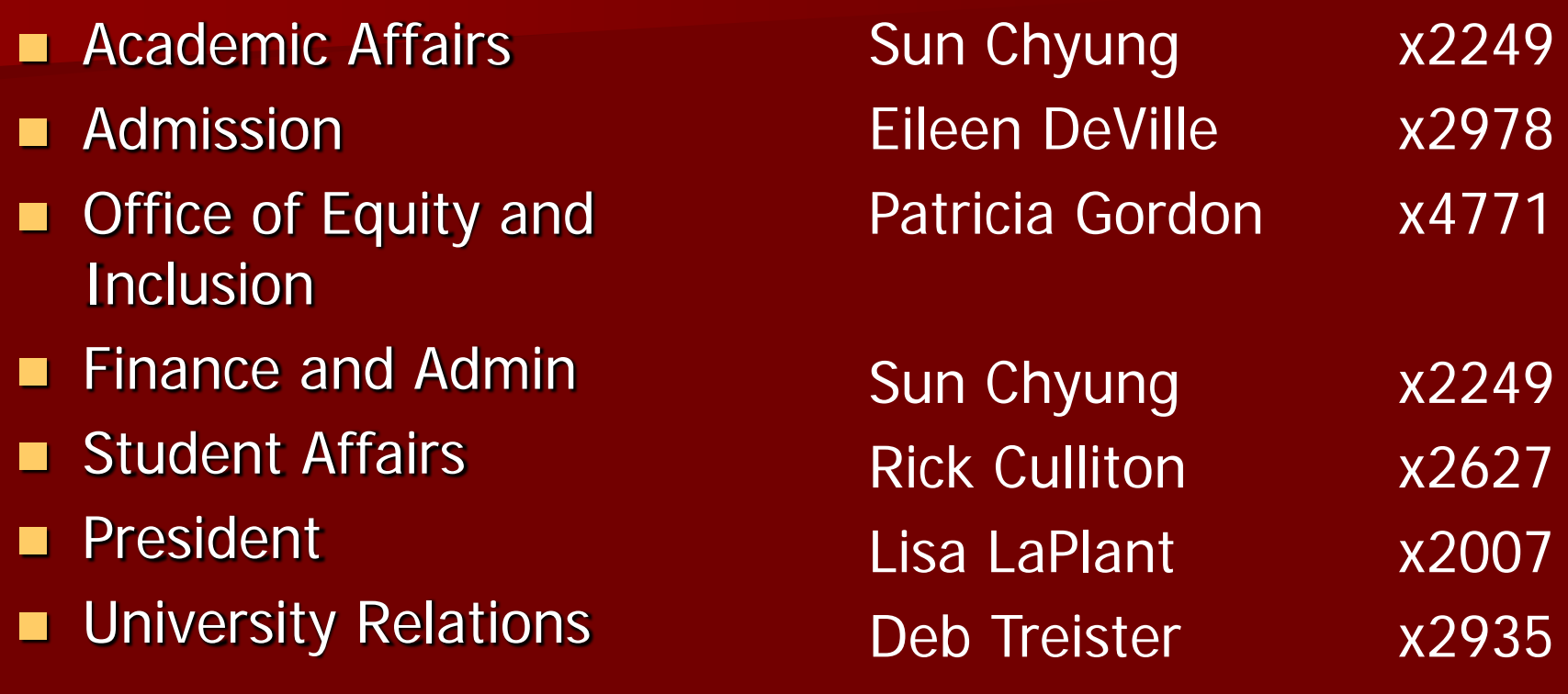

## Resources in Finance

- A/P Vouchers
- **Budgets**
- Gifts/Grants
- **Travel**
- PCard
- **Payroll**
- Accruals and Prepaids
- Faculty Research Accts
- **Miscellaneous**

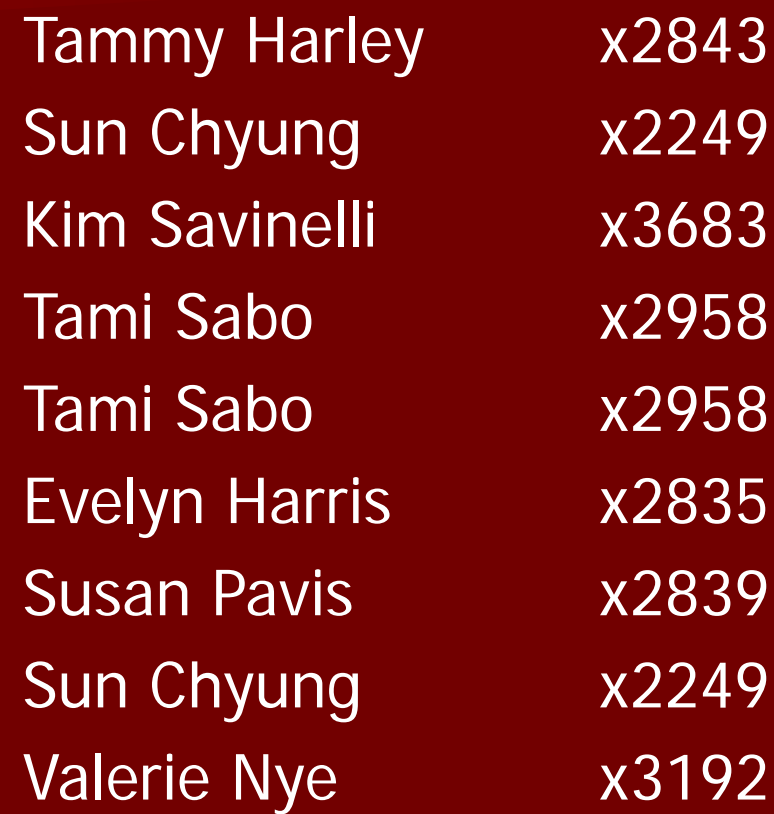

# **QUESTIONS**

In June, a request was made for \$500 to be charged to the department for the old fiscal year for services performed during June, but which will not be billed until July. This request has been approved by the departmental chair. Finance has notified the department that this entry will be accrued.

Accrual entries for old fiscal year via journal entry initiated by Finance based on email:

- 1) Debit/charge the departmental Smartkey.
- Credit the accrual Smartkey.

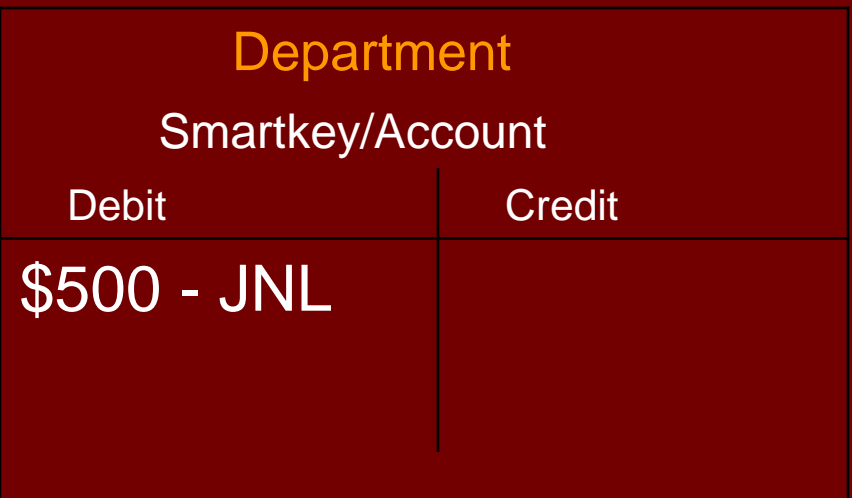

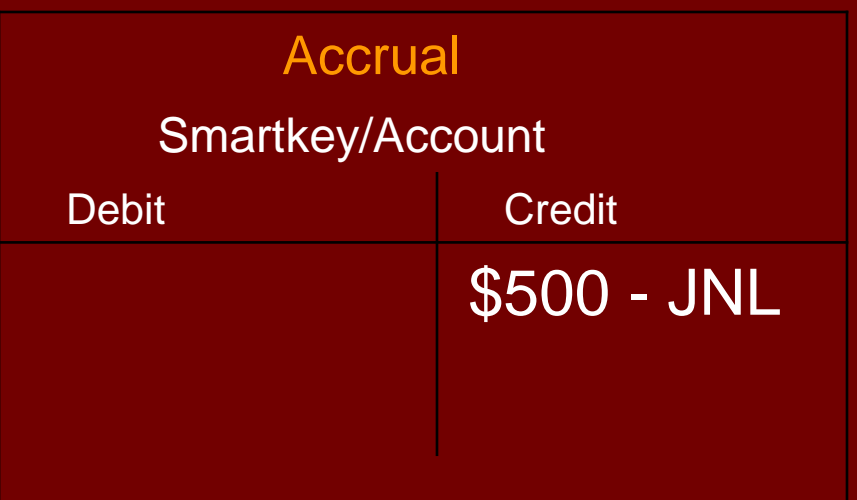

- Accrual entries for new fiscal year via accounts payable voucher initiated by department:
- 1) Debit/charge the departmental Smartkey via the A/P Voucher.
- 2) Ad-hoc Susan Pavis into workflow and note "accrual".
- 3) Finance will process a journal entry to debit the accrual Smartkey and credit the department.

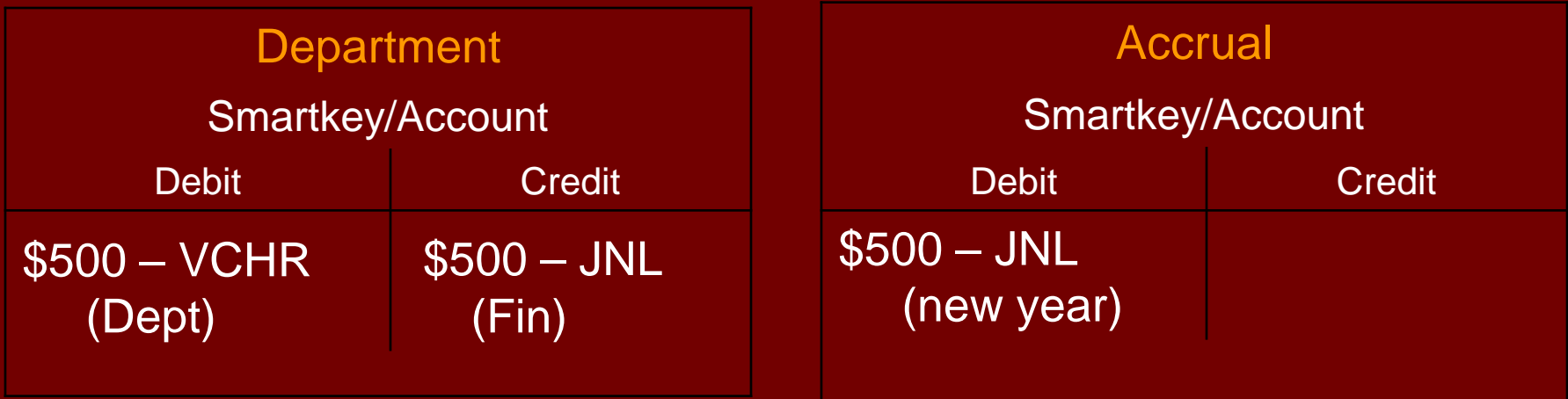

**The net effect of these entries is that the Department account has been** charged in the old fiscal year, the transactions net to zero in the new year and the Accrual account has been cleared to \$-0- after the new fiscal year has opened.

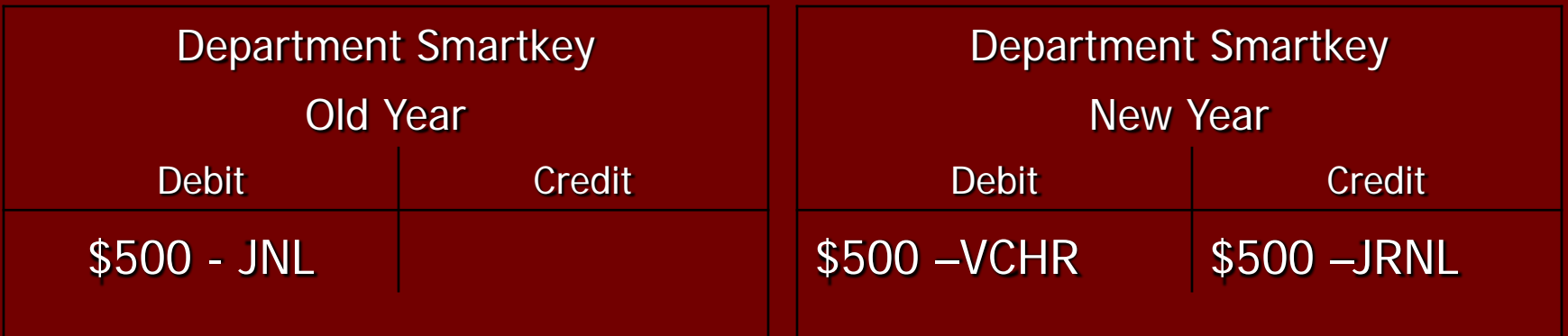

In this example - \$750 is needed to be paid by May 31st as a deposit for a brochure to be used for the Fall semester.

Prepaid expense entries for old fiscal year via accounts payable voucher

- 1) Charge the Department Smartkey
- 2) Ad Hoc Susan Pavis into Workflow with Instructions to AP "Prepaid"
- 3) Susan will prepare a journal entry to prepaid expense account.

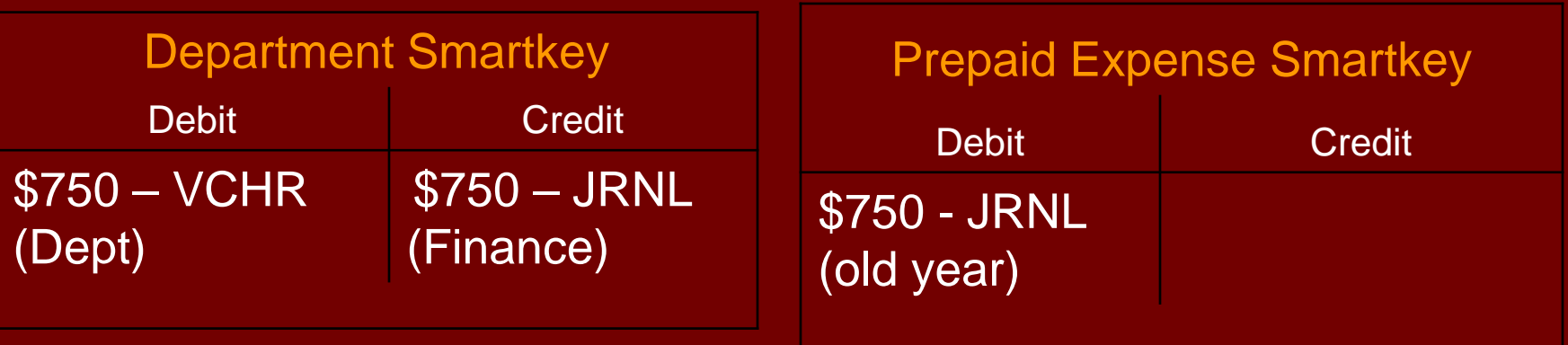

Prepaid expense entries for new fiscal year via journal entry prepared by Finance.

- 1) Charge the departmental Smartkey.
- 2) Credit the prepaid expense Smartkey.

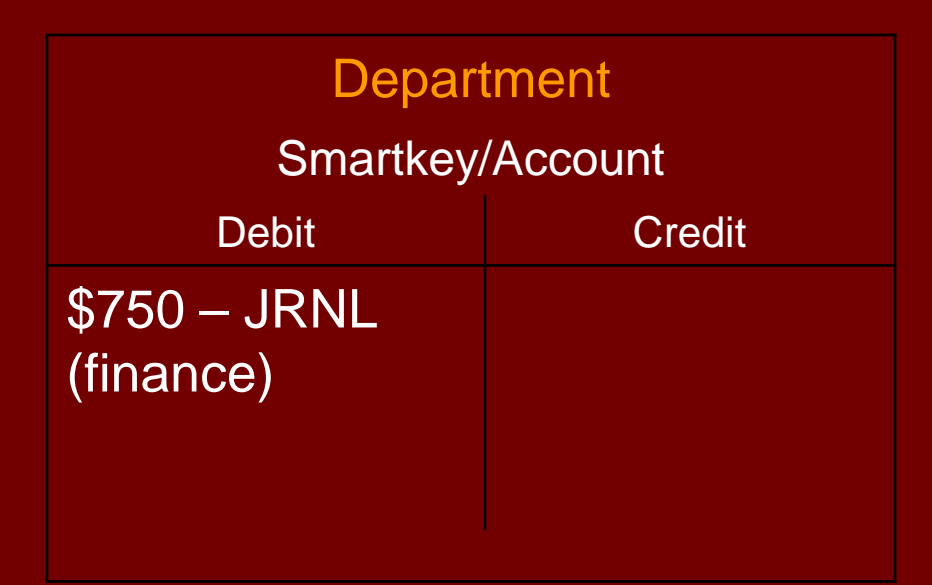

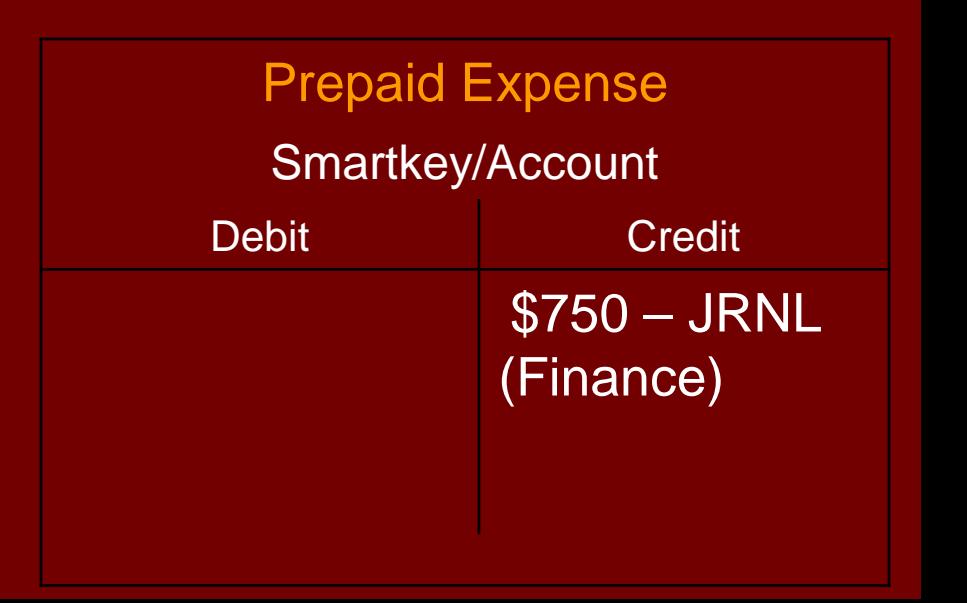

■ The net effect of these entries is that the Department smartkey has been charged in the new fiscal year and the Prepaid Expense entry has cleared to \$-0- after the new fiscal year has opened.

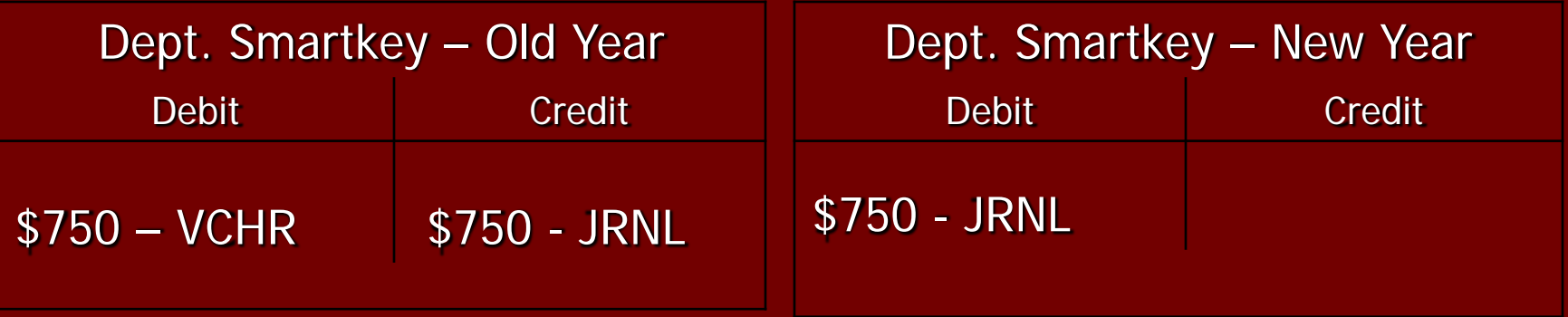